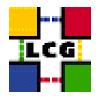

# LHC COMPUTING GRID

# EDG-REPLICA-MANAGER WRAPPER SCRIPT MANUALS SERIES

Document identifier: Non applicable

EDMS id: None

Version: 1.0

Date: July 26, 2005

Section: LCG Experiment Integration and Support

Document status: PUBLIC

Author(s): Antonio Delgado Peris, Simone Campana,

Andrea Sciaba, Patricia Méndez Lorenzo,

Roberto Santinelli

File: edg-rm-wrapper

Abstract: Information on the edg-replica-manager Wrapper Script (replaced by lcg-utils).

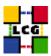

# **Document Change Record**

| Issue    | Item | Reason for Change |
|----------|------|-------------------|
| 27/07/05 | v1.0 | First version     |

# **Files**

| <b>Software Products</b> | User files                                                          |
|--------------------------|---------------------------------------------------------------------|
| PDF                      | http://grid-deployment.web.cern.ch/grid-deployment/eis/docs/edg-rm- |
|                          | wrapper.pdf                                                         |
| HTML                     | http://grid-deployment.web.cern.ch/grid-deployment/eis/docs/edg-rm- |
|                          | wrapper.html                                                        |

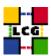

## **CONTENTS**

| 1 | Introduction |                 |   |
|---|--------------|-----------------|---|
|   | 1.1          | ACKNOWLEDGMENTS | 4 |
|   | 1.2          | Overview        | 5 |
| 2 | 2 USAGE      |                 | 6 |
| 3 | EXA          | MPLES           | 7 |

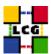

## 1. Introduction

#### 1.1. ACKNOWLEDGMENTS

This work received support from the following institutions:

- Istituto Nazionale di Fisica Nucleare, Roma, Italy.
- Ministerio de Educación y Ciencia, Madrid, Spain.

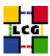

### **REFERENCES**

- [R1] LCG-2 User Guide https://edms.cern.ch/file/454439//LCG-2-UserGuide.html
- [R2] User Guide for the EDG Replica Manager 1.5.x http://edg-wp2.web.cern.ch/edg-wp2/replication/docu/r2.1/edg-replica-manager-userguide.pdf
- [R3] EDG Tutorial Handout for Participants for EDG Release 2.x http://edms.cern.ch/document/393671

#### 1.2. OVERVIEW

**NOTE:** Up to the LCG release 2.3.0, the edg-replica-manager Java command (also in abbreviated edg-rm form) provided the same functionality than the current lcg\_utils offer (as described in [R1]). For performance reasons, the edg-rm was dismissed in favor of the lcg\_utils, and is not distributed anymore since release 2.3.1. The current edg-replica-manager command is just a wrapper script around lcg\_utils. In this way, it ensures the performance and functionalities of lcg\_utils, mantaining the interface of the old Java CLI.

A detailed description about the usage of the Replica Manager CLI can be found in [R2] and [R3].

Only the most important Replica Manager functionalities have been wrapped.

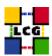

## 2. USAGE

#### **Management commands**

| copyAndRegisterFile | cr,creg | Put a local file into Grid Storage and       |
|---------------------|---------|----------------------------------------------|
|                     |         | register it in the Catalog                   |
| replicateFile       | rep     | Replicate an existing file to a certain Grid |
|                     |         | Storage, update Catalog                      |
| deleteFile          | del     | Delete a file from Storage and remove entry  |
|                     |         | from Catalog                                 |
| getTurl             | gt      | Get a TURL given a SURL and a protocol.      |

#### **Catalog commands**

| registerFile   | rf | Register a file in the catalog           |
|----------------|----|------------------------------------------|
| unregisterFile | uf | Unregister a file from the catalog       |
| listReplicas   | lr | List all replicas of a logical file name |
| listGUID       | lg | List the GUID of a known LFN or SURL     |
| addAlias       | aa | Add a new alias to GUID mapping          |
| removeAlias    | ra | remove an alias to GUID mapping          |

#### File transfer commands

| copyFile | ср | Copy a file. Use this to copy a file to local  |
|----------|----|------------------------------------------------|
|          |    | store by specifying an LFN as the source and a |
|          |    | local destination.                             |

The general form of a edg-rm invocation is the following:

```
$ edg-rm <general_options> <cmd_name> <cmd_arguments> <cmd_options>
```

where the <general\_options> refer to edg-rm, <cmd\_name> is the particular command or action that the RM must perform, and <cmd\_arguments> and <cmd\_options> refer to that command. Most commands have both an extended and an abbreviated name form.

**NOTE:** If the above described order is not followed (general options before the command name, and particular options after it) the general and command-specific options may be mixed, resulting in a fail of the command.

The --vo <vo\_name> option specifies the virtual organization of the user. This option is mandatory.

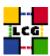

#### 3. EXAMPLES

Some usage example are given below. For clarity reasons, the commands introduced by the user are leaded by a '\$' symbol, and the answers of the shell are usually preceded by '>' (unless the difference is obvious).

#### Example 3.0.1 (Uploading a file from the UI to the Grid)

In order to upload a file to the Grid, i.e., to transfer it from the local machine to a Storage Element where it must reside permanently, the <code>CopyAndRegister</code> (cr) command may be used (in a machine with a valid proxy):

```
$ edg-rm --vo dteam cr file:///home/antonio/file1 -l lfn:my_alias1
> quid:6ac491ea-684c-11d8-8f12-9c97cebf582a
```

where the only argument is the local file to be uploaded (a fully qualified URI) and the -1 option indicates an LFN for it. The command returns the unique GUID for the file.

If the -d <destination> option is included, then the specified SE (which must be known in advance) is used as the destination for the file. Without the -d option, a default SE is chosen automatically.

#### Example 3.0.2 (Replicating a file)

Once a file is stored on an SE and registered with the Replica Location Service, the file can be replicated using the replicateFile (rep) command, as in:

where the file to be replicated can be specified using a LFN, GUID or even a particular SURL, and the -d option is used to specify the SE where the new replica will be stored (and, as with CopyAndRegisterFile. If this option is not set, then an SE is chosen automatically.

#### Example 3.0.3 (Listing replicas and GUIDs)

The Replica Manager allows users to list all the replicas of a file that have been successfully registered the File Catalog. For that purpose the listReplicas (lr) command is used:

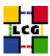

```
$ edg-rm --vo=dteam lr lfn:my_alias1
> sfn://tbed0101.cern.ch/flatfile/SE00/dteam/generated/2004-02-26/
filea72eaedc-684b-11d8-8efc-fc10ad029740
> sfn://wacdr002d.cern.ch/castor/cern.ch/grid/dteam/generated/2004-02-26/
filea778c4f6-687d-11d8-a111-c2fed1a6363a
```

Again, LFN, GUID or SURL can be used to specify the file for which all replicas must be listed. The SURLs of the replicas are returned.

Reciprocally, the listGUID (lg) return the GUID associated with a specified LFN or SURL:

```
$ edg-rm --vo=dteam lg sfn://tbed0101.cern.ch/flatfile/SE00/dteam/my_file1
> quid:c06a92ee-6911-11d8-a453-d9c1af867039
```

#### Example 3.0.4 (Copying files out of the Grid)

The <code>copyFile</code> (cp) command can be used to copy a Grid file to a non-grid storage resource. This is useful to have a local copy of the file. The command accepts the LFN, GUID or SURL of the LCG-2 file as its first argument and a local filename or valid TURL as the second, as is shown in the following example:

```
$ edg-rm --vo dteam cp lfn:my_alias2 file:/home/antonio/file2
```

#### Example 3.0.5 (Obtaining a TURL for a replica)

For any given replica (identified by its SURL) the TURL for accessing it using a particular protocol can be obtained with the <code>getTurl(gt)</code> command. The arguments are the SURL of the file and the protocol to be used.

```
$ edg-rm --vo dteam getTurl \
sfn://tbed0101.cern.ch/flatfile/SE00/dteam/generated/2004-02-26/f1 gsiftp
> gsiftp://tbed0101.cern.ch/flatfile/SE00/dteam/generated/2004-02-26/f1
```

#### Example 3.0.6 (Deleting replicas)

Once a file is stored on a Storage Element and registered with a catalog, it can be deleted using the deleteFile (del) command. If a SURL is provided as argument, then that particular replica will be deleted. If a LFN is given instead, then the -s <SE> option must be used to indicate which one of the

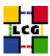

replicas must be erased. The same is true if a GUID is specified, unless the --all-available option is used, in which case all replicas of the file will be deleted and unregistered.

The following commands:

```
$ edg-rm --vo=dteam del guid:adb8e950-bf7e-11d7-a29c-fbbda1b7a6d1 -s wacdr002d.cern.ch
and
```

```
$ edg-rm --vo=dteam del guid:adb8e950-bf7e-11d7-a29c-fbbda1b7a6d1 --all-available
```

remove, from the file system and the catalog, one particular replica and all available replicas of the file, respectively.

#### Example 3.0.7 (Registering and unregistering Grid files)

The registerFile command creates a new GUID-SURL mapping:

```
$ edg-rm --vo dteam rf sfn://tbed0101.cern.ch/flatfile/SE00/dteam/my_file1
> guid:c06a92ee-6911-11d8-a453-d9c1af867039
```

The unregisterFile (uf) command deletes a GUID-SURL mapping:

#### Example 3.0.8 (Managing aliases)

The addAlias (aa) command allows the user to create a new LFN-GUID mapping:

```
$ edg-rm --vo=dteam addAlias guid:c06a92ee-6911-11d8-a453-d9c1af867039 lfn:last_results
```

The removeAlias (ra) command allows the user to remove a LFN-GUID mapping:

```
$ edg-rm --vo=dteam ra guid:c06a92ee-6911-11d8-a453-d9c1af867039 lfn:last_results
```